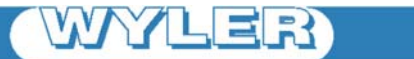

**WYLER AG** Im Hölderli 13 CH-8405 WINTERTHUR **Switzerland** 

Tel. 0041 (0) 52 233 66 66 Fax. 0041 (0) 52 233 20 53 Homepage: http://www.wylerag.com E-Mail: wyler@wylerag.com software@wylerag.com

**MANUAL**

# **Software wylerCHART**

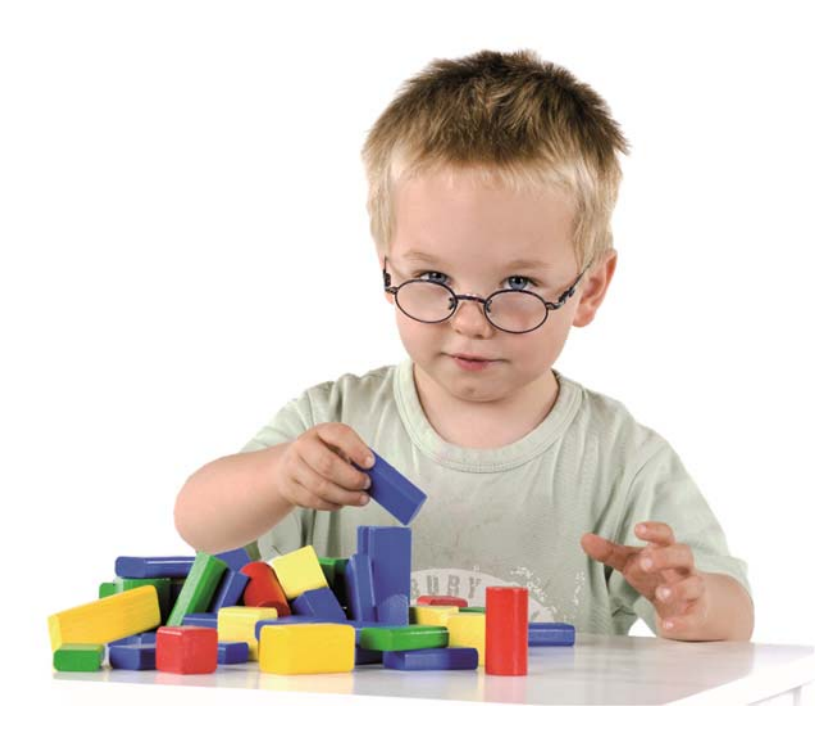

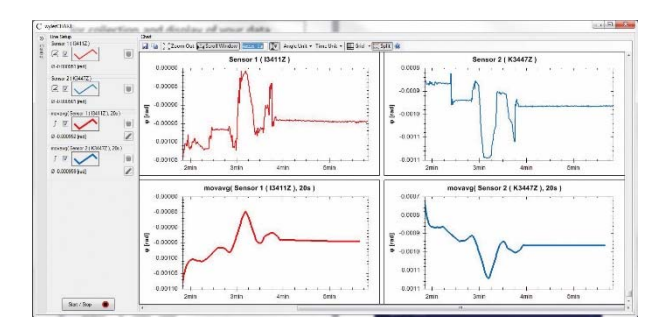

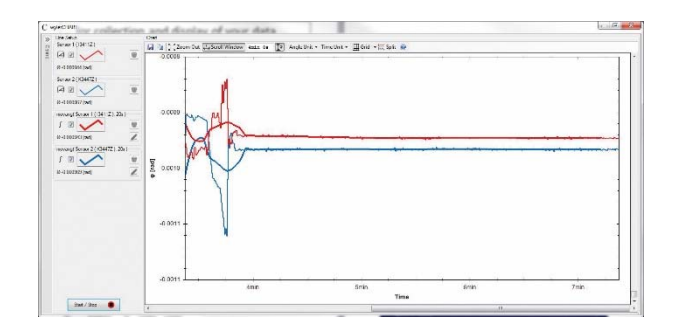

### **Descpription**

wylerCHART aims to be a simple and easy to understand measurement software.

## Configuring wylerCHART

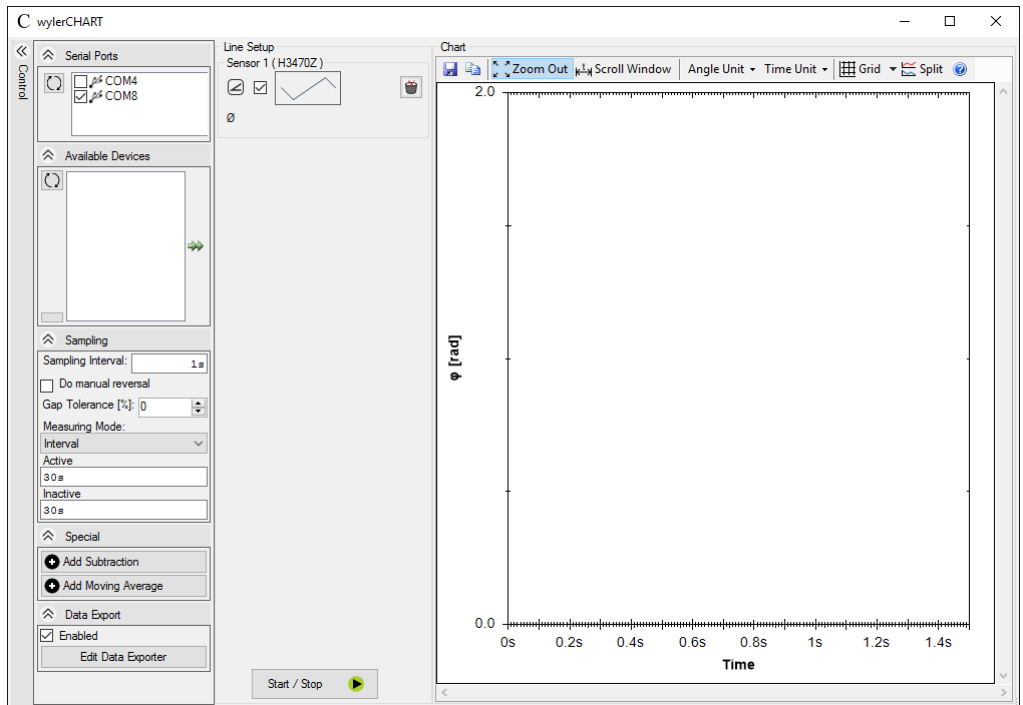

wylerCHART is split into 3 main parts:

- Control
- Line setup
- Chart

#### **Control**

The control part of wylerCHART lets you configure your measurement setup. It is further split into the following parts.

#### **Serial Ports**

The serial port list shows all available serial ports. Serial ports are used to connect your WYLER measuring devices to your computer. To reload the list, click the refresh button  $\bigcirc$  left of the list.

#### **Available Devices**

The available devices list shows all available WYLER measuring devices connected to your computer.

The correct serial ports must be selected in the serial ports list above prior to pressing the refresh button  $Q$ .

When the correct serial ports have been selected and the measuring devices are connected correctly, the list will be populated with the available WYLER measuring devices.

#### **Sampling**

Under sampling you can change the basic settings of your measurement.

#### Sampling Interval

The sampling interval defines how fast data will be read from the sensors.

#### Do manual reversal

When enabled, wylerCHART will open the reversal measurement dialogue when the program is started.

More information on how to use the reversal measurement dialogue can be found in the HFI P-File.

#### Gap Tolerance

The gap tolerance is useful when measuring fast ( low sampling intervals ). It enables wylerCHART to better cope with missing data which may occur when sampling very fast.

More information on the gap tolerance can be found in the HELP-File.

#### Measuring Mode

wylerCHART supports these measuring modes: **Continuous** Continuous is the standard measuring mode. It simply measures while the program is running.

#### Interval

Interval will cycle between measuring and pausing.

It starts with the active ( measuring ) cycle for the specified amount of time and will then enter the inactive ( pausing the measurement ) cycle.

#### Time Triggered

Time triggered will postpone the start of the measurement until a specified date and time.

It will then measure until the stop date and time is reached.

This behaviour is useful to when planning a measurement.

#### **Special**

The special section holds a variety of functions that can be used to manipulate the available data.

#### Add Subtraction

Subtracts one line from another.

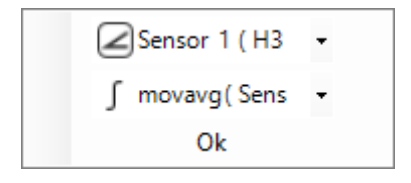

#### Add Moving Average

Calculates the moving average over the specified time.

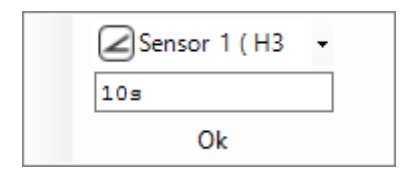

#### **Data Export**

The data export section configures how wylerCHART exports the measured data to an output file.

Users of wylerDYNAM will notice that the configuration of the Data Export element closely resembles wylerCHARTS Data Export configuration.

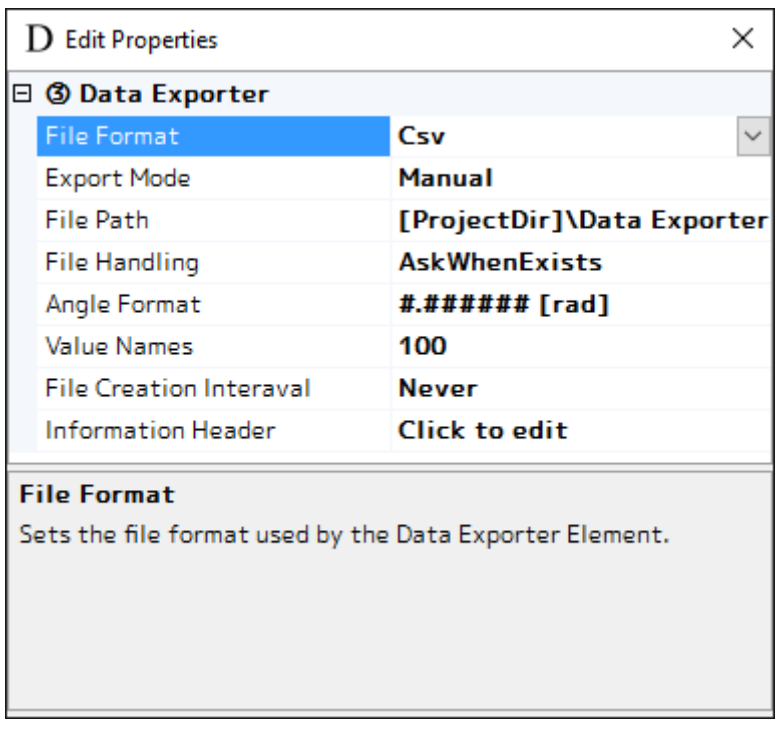

An extensive description of what each property does can be found in the Data Exporter Section of the wylerDYNAM manual.